# Konfigurieren von RMON-Alarm- und Ereigniseinstellungen mithilfe von SNMP-Befehlen Ī

## Inhalt

[Einführung](#page-0-0) [Voraussetzungen](#page-0-1) [Anforderungen](#page-0-2) [Verwendete Komponenten](#page-0-3) [Konventionen](#page-1-0) **[Hintergrundinformationen](#page-1-1)** [Schrittweise Vorgehensweise](#page-2-0) [Erstellen eines Ereignisses](#page-2-1) [Erstellen eines Alarms](#page-3-0) **[Beispiel](#page-4-0)** [Überprüfen](#page-5-0) [Fehlerbehebung](#page-6-0) [Zugehörige Informationen](#page-6-1)

## <span id="page-0-0"></span>**Einführung**

Dieses Dokument enthält eine Beispielkonfiguration für die RMON-Alarm- und Ereigniseinstellungen (Remote Monitoring) mithilfe von SNMP-Befehlen.

## <span id="page-0-1"></span>**Voraussetzungen**

### <span id="page-0-2"></span>Anforderungen

Für dieses Dokument bestehen keine speziellen Anforderungen.

### <span id="page-0-3"></span>Verwendete Komponenten

Um die in diesem Dokument beschriebenen Verfahren zu befolgen, muss Ihr Gerät die RMON-MIB unterstützen. Sie können dies unter [Cisco IOS MIB Tools](//tools.cisco.com/ITDIT/MIBS/servlet/index) überprüfen (nur [registrierte](//tools.cisco.com/RPF/register/register.do) Kunden).

Die Informationen in diesem Dokument wurden von den Geräten in einer bestimmten Laborumgebung erstellt. Alle in diesem Dokument verwendeten Geräte haben mit einer leeren (Standard-)Konfiguration begonnen. Wenn Ihr Netzwerk in Betrieb ist, stellen Sie sicher, dass Sie die potenziellen Auswirkungen eines Befehls verstehen.

### <span id="page-1-0"></span>Konventionen

Weitere Informationen zu Dokumentkonventionen finden Sie unter [Cisco Technical Tips](//www.cisco.com/en/US/tech/tk801/tk36/technologies_tech_note09186a0080121ac5.shtml) [Conventions.](//www.cisco.com/en/US/tech/tk801/tk36/technologies_tech_note09186a0080121ac5.shtml)

## <span id="page-1-1"></span>**Hintergrundinformationen**

Der Zweck von RMON-Alarmen (Remote Monitoring) und -Ereignissen besteht in der Überwachung eines bestimmten MIB-Objekts auf dem Gerät und der Warnung des Systemadministrators, wenn einer dieser Werte aus dem festgelegten Bereich entfernt wird.

Der Alarm überwacht ein bestimmtes Objekt in der MIB und löst ein Ereignis aus, wenn die Bedingung (fallender oder steigender Grenzwert) erreicht wird.

Das Ereignis ist das Trap oder Protokoll, das beim Auslösen des Alarms generiert wird. Ein Beispiel für einen steigenden und fallenden Grenzwert sind:

n=value monitored by the alarm. The falling threshold is "5" and the rising threshold is "15" Der Alarm löst ein Ereignis aus, wenn einer der beiden Werte erreicht wird.

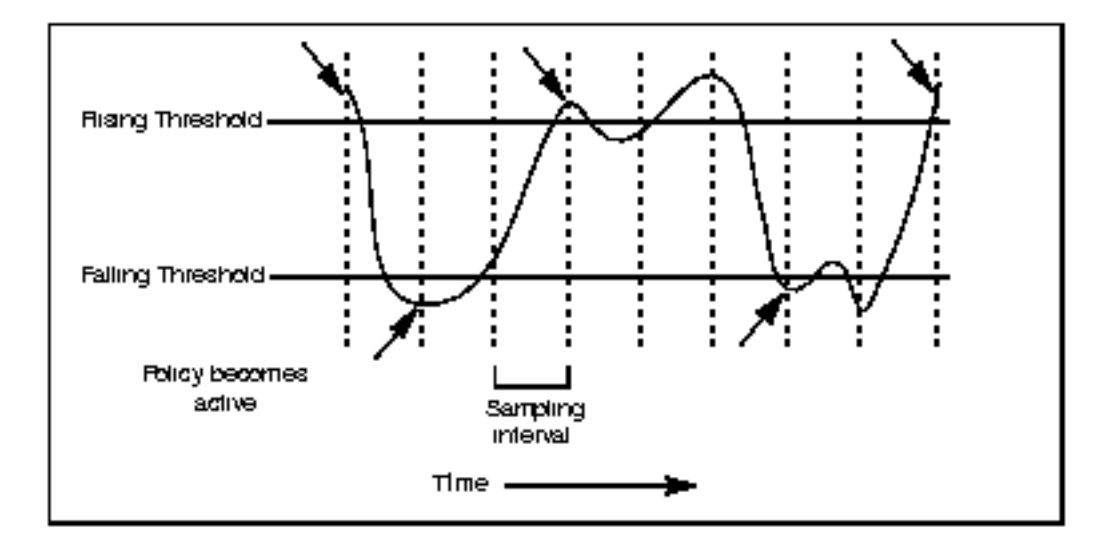

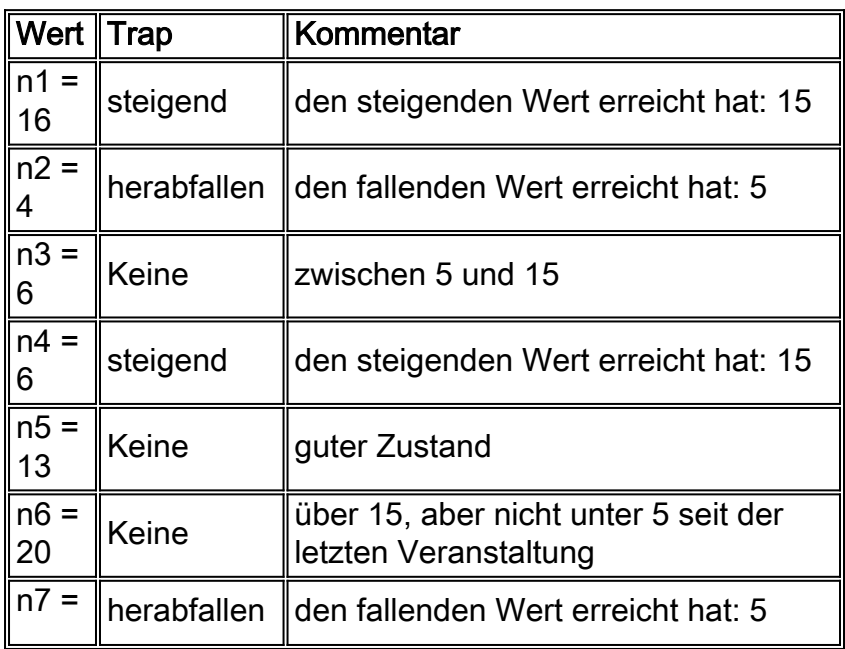

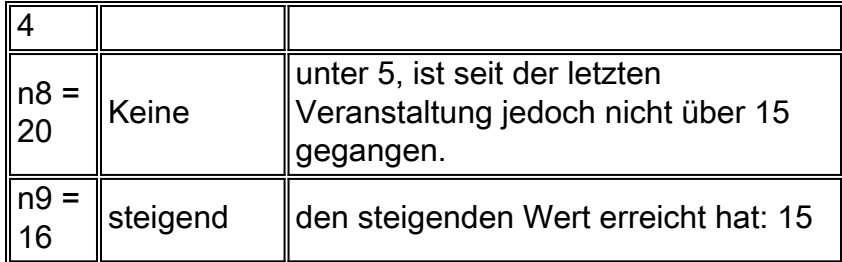

Sie können RMON-Alarme und -Ereignisse über die Befehlszeilenschnittstelle (CLI) auf Routern konfigurieren (siehe [Konfigurieren von RMON-Alarm- und Ereigniseinstellungen über die](//www.cisco.com/en/US/tech/tk961/technologies_configuration_example09186a0080094478.shtml) [Befehlszeilenschnittstelle\)](//www.cisco.com/en/US/tech/tk961/technologies_configuration_example09186a0080094478.shtml) und auf Routern und Switches mithilfe von SNMP-Befehlen (Simple Network Management Protocol). Die zu ändernden Parameter sind Teil der [RMON-MIB](//tools.cisco.com/Support/SNMP/do/BrowseMIB.do?local=en&mibName=RMON-MIB).

### <span id="page-2-0"></span>Schrittweise Vorgehensweise

### <span id="page-2-1"></span>Erstellen eines Ereignisses

Verwenden Sie diesen Befehl, um ein Ereignis zu erstellen:

```
# snmpset -c <read_write_community> <device_name> .1.3.6.1.2.1.16.9.1.1.x.y <variable type>
<value>
```
Wählen Sie zuerst die Ereignis-ID (Variable y) aus.

Befolgen Sie diese Prozedur, um ein Ereignis zu erstellen. Für jeden Schritt gibt es eine Beschreibung des Schritts, den Namen des zu ändernden MIB-Objekts, die Objekt-ID (OID), den <Variablentyp> und den <Wert> des Befehls Generic.

1. Löschen Sie ein altes Ereignis, das ID="y" verwendet hätte (vergewissern Sie sich, dass Sie es nicht mehr benötigen. Andernfalls verwenden Sie eine andere ID).

\* eventStatus / .1.3.6.1.2.1.16.9.1.1.7.y

- \* variable type=integer
- \* value=4

Hinweis: Verwenden Sie denselben Befehl, um das Ereignis bei Bedarf zu löschen.

```
Ereigniserstellungsmodus eingeben:
2.
```

```
eventStatus / .1.3.6.1.2.1.16.9.1.1.7.y
```

```
* variable type=integer
```

```
* value v=2
```
Geben Sie die Ereignisbeschreibung an: 3.

```
* eventDescription / .1.3.6.1.2.1.16.9.1.1.2.y
```
- \* variable type=string (for Net-snmp) or octetsting (for Openview)
- \* value = a description of the event

### Geben Sie den gewünschten Ereignistyp an: 4.

```
* eventType / .1.3.6.1.2.1.16.9.1.1.3.y
* variable type=integer
* value =
"1" => none
"2" => log
"3" => snmp-trap
```
"4" => log-and-trap

#### Geben Sie den Community-String für das Trap an: 5.

- \* eventCommunity / .1.3.6.1.2.1.16.9.1.1.4.y
- \* variable type=string (for Net-snmp) or octetsting (for Openview)
- \* value="<*trap\_community\_string*>"

#### 6. Geben Sie den Besitzer des Ereignisses an:

- \* eventOwner / .1.3.6.1.2.1.16.9.1.1.6.y
- \* variable type=string (for Net-snmp) or octetsting (for Openview)
- \* value="<*event\_owner*>"
- 7. Aktivieren Sie die Veranstaltung:
	- \* eventStatus / .1.3.6.1.2.1.16.9.1.1.7.y
	- \* variable type=integer
	- \* value=1

### <span id="page-3-0"></span>Erstellen eines Alarms

Verwenden Sie diesen Befehl, um einen Alarm zu erstellen:

```
# snmpset -c .1.3.6.1.2.1.16.3.1.1.x.y <read_write_community> <device_name> <variable type>
<value>
```
- 1. Löschen Sie einen eventuell vorhandenen Alarmmeldungen, der ID=y verwendet hätte (prüfen Sie zunächst, ob Sie ihn nicht mehr benötigen. Andernfalls verwenden Sie eine andere ID):
	- \* alarmStatus / .1.3.6.1.2.1.16.3.1.1.12.y
	- \* variable type=integer
	- \* value=4
- Alarmerstellungsmodus starten: 2.
	- \* alarmStatus / .1.3.6.1.2.1.16.3.1.1.12.y
	- \* variable type=integer
	- \* value=2
- 3. Legen Sie das Intervall (in Sekunden) fest, über das die Daten abgetastet werden, und vergleichen Sie diese mit den Schwellenwerten für steigende und fallende Werte:

\* alarmInterval / .1.3.6.1.2.1.16.3.1.1.2.y

- \* variable type=integer
- \* value=<*n\_seconds*>
- Geben Sie die OID an, die überwacht werden soll: 4.
	- \* alarmVariable / .1.3.6.1.2.1.16.3.1.1.3.y
	- \* variable type=objid (for Net-snmp) or objectidentifier (for Openview)
	- \* value=<*oid\_to\_check*>
- 5. Definieren Sie den gewünschten Beispieltyp:
	- \* alarmSampleType / .1.3.6.1.2.1.16.3.1.1.4.y
	- \* variable type=integer
	- \* value=<*rising\_threshold*> "1" => absoluteValue "2" => deltaValue

#### 6. Geben Sie an, was einen Alarm auslöst:

- \* alarmStartupAlarm / .1.3.6.1.2.1.16.3.1.1.6.y
- \* variable type=integer
- \* value=
- "1" => risingAlarm
- "2" => fallingAlarm
- 7. Definieren Sie den steigenden Grenzwert:
	- \* alarmRisingThreshold / .1.3.6.1.2.1.16.3.1.1.7.y
	- \* variable type=integer
	- \* value=<*rising\_threshold*>
- 8. Definieren Sie den fallenden Grenzwert:
	- \* alarmFallingThreshold / .1.3.6.1.2.1.16.3.1.1.8.y
	- \* variable type=integer
	- \* value=<*falling\_threshold*>
- Geben Sie die Ereignis-ID an, die beim Überschreiten des steigenden Schwellenwerts 9. ausgelöst werden soll:
	- \* alarmRisingEventIndex / .1.3.6.1.2.1.16.3.1.1.9.y
	- \* variable type=integer
	- \* value=<*event\_ID*>
- Geben Sie die Ereignis-ID an, wenn der fallende Grenzwert überschritten wird: 10.
	- \* alarmFallingEventIndex / .1.3.6.1.2.1.16.3.1.1.9.y
	- \* variable type=integer
	- \* value=<*event\_ID*>
- 11. Geben Sie den Eigentümer des Alarms an:
	- \* alarmOwner / .1.3.6.1.2.1.16.3.1.1.11.y
	- \* variable type=string (for Net-snmp) or octetsting (for Openview)
	- \* value=<*owner*>
- 12. Aktivieren Sie den Alarm:
	- \* alarmStatus / .1.3.6.1.2.1.16.3.1.1.12.y
	- \* variable type=integer
	- \* value=1

## <span id="page-4-0"></span>**Beispiel**

In diesem Beispiel wird Safari zum Senden eines Traps verwendet, wenn die Anzahl der Bytes, die in den letzten zwei Minuten an Schnittstelle 12 übertragen werden, über 14000000 oder unter 10 liegt.

Safari ist die Cisco IOS 2500 Software (C2500-JS-L), Version 12.1(9), VERSION-SOFTWARE (fc1).

Dieses Beispiel wurde auch erfolgreich mit WS-C6506-Software, Version NmpSW: 6.1(1b)

Hinweis: Im Catalyst gibt es keinen CLI-Befehl zum Überprüfen der Konfiguration. Dies kann jedoch mit dem Befehl snmpwalk auf dem Server erfolgen.

Auf dem Router und dem Switch bleibt diese Konfiguration beim erneuten Laden erhalten.

```
safari# show rmon events
Event table is empty
# snmpset -c private safari .1.3.6.1.2.1.16.9.1.1.7.123 integer 4
16.9.1.1.7.123 = 4# snmpset -c private safari .1.3.6.1.2.1.16.9.1.1.7.123 integer 2
16.9.1.1.7.123 = 2safari#show rmon events
Event 123 is under creation, owned by
```
Description is Event firing causes nothing, last fired 00:00:00

# snmpset -c private safari .1.3.6.1.2.1.16.9.1.1.2.123 string "test\_event" 16.9.1.1.2.123 = "test\_event" # snmpset -c private safari .1.3.6.1.2.1.16.9.1.1.3.123 integer 4  $16.9.1.1.3.123 = 4$ # snmpset -c private safari .1.3.6.1.2.1.16.9.1.1.4.123 string "public" 16.9.1.1.4.123 = "public" # snmpset -c private safari .1.3.6.1.2.1.16.9.1.1.6.123 string "event\_owner" 16.9.1.1.6.123 = "event\_owner" # snmpset -c private safari .1.3.6.1.2.1.16.9.1.1.7.123 integer 1  $16.9.1.1.7.123 = 1$ 

safari# **show rmon events** Event 123 is active, owned by event\_owner Description is test\_event Event firing causes log and trap to community public, last fired 00:00:00

safari# **show rmon alarm** Alarm table is empty

# snmpset -c private safari .1.3.6.1.2.1.16.3.1.1.12.321 integer 2  $16.3.1.1.12.321 = 2$ 

#### safari# **show rmon alarm**

Alarm 321 is under creation, owned by Monitors ccitt.0 every 10 second(s) Taking absolute samples, last value was 0 Rising threshold is 0, assigned to event 0 Falling threshold is 0, assigned to event 0 On startup enable rising or falling alarm

```
# snmpset -c private safari .1.3.6.1.2.1.16.3.1.1.2.321 integer 120
16.3.1.1.2.321 = 120
# snmpset -c private safari .1.3.6.1.2.1.16.3.1.1.3.321 objid .1.3.6.1.2.1.2.2.1.10.12
16.3.1.1.3.321 = OID: interfaces.ifTable.ifEntry.ifInOctets.12
# snmpset -c private safari .1.3.6.1.2.1.16.3.1.1.4.321 integer 2
16.3.1.1.4.321 = 2
# snmpset -c private safari .1.3.6.1.2.1.16.3.1.1.6.321 integer 3
16.3.1.1.6.321 = 3# snmpset -c private safari .1.3.6.1.2.1.16.3.1.1.7.321 integer 140000000
16.3.1.1.7.321 = 140000000
# snmpset -c private safari .1.3.6.1.2.1.16.3.1.1.8.321 integer 10
16.3.1.1.8.321 = 10
# snmpset -c private safari .1.3.6.1.2.1.16.3.1.1.9.321 integer 123
16.3.1.1.9.321 = 123
# snmpset -c private safari .1.3.6.1.2.1.16.3.1.1.10.321 integer 123
16.3.1.1.10.321 = 123# snmpset -c private safari .1.3.6.1.2.1.16.3.1.1.11.321 string "alarm_owner"
16.3.1.1.11.321 = "alarm_owner"
# snmpset -c private safari .1.3.6.1.2.1.16.3.1.1.12.321 integer 1
16.3.1.1.12.321 = 1
```
#### safari# **show rmon alarm**

Alarm 321 is active, owned by alarm\_owner Monitors ifEntry.10.1 every 120 second(s) Taking delta samples, last value was 130244 Rising threshold is 140000000, assigned to event 123 Falling threshold is 10, assigned to event 123 On startup enable rising or falling alarm

## <span id="page-5-0"></span>Überprüfen

Für diese Konfiguration ist derzeit kein Überprüfungsverfahren verfügbar.

# <span id="page-6-0"></span>**Fehlerbehebung**

Für diese Konfiguration sind derzeit keine spezifischen Informationen zur Fehlerbehebung verfügbar.

# <span id="page-6-1"></span>Zugehörige Informationen

- [Konfigurieren von RMON-Alarm- und Ereigniseinstellungen über die Befehlszeilenschnittstelle](//www.cisco.com/en/US/tech/tk961/technologies_configuration_example09186a0080094478.shtml?referring_site=bodynav)
- [Ereignis-MIB-Unterstützung](//www.cisco.com/en/US/docs/ios/12_1t/12_1t3/feature/guide/dtevent.html?referring_site=bodynav)
- [RFC 1757](http://www.ietf.org/rfc/rfc1757.txt?number=1757&referring_site=bodynav)
- [Technischer Support Cisco Systems](//www.cisco.com/cisco/web/support/index.html?referring_site=bodynav)